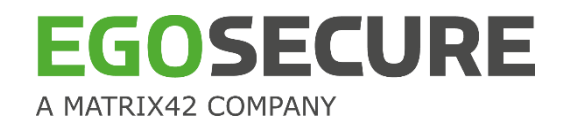

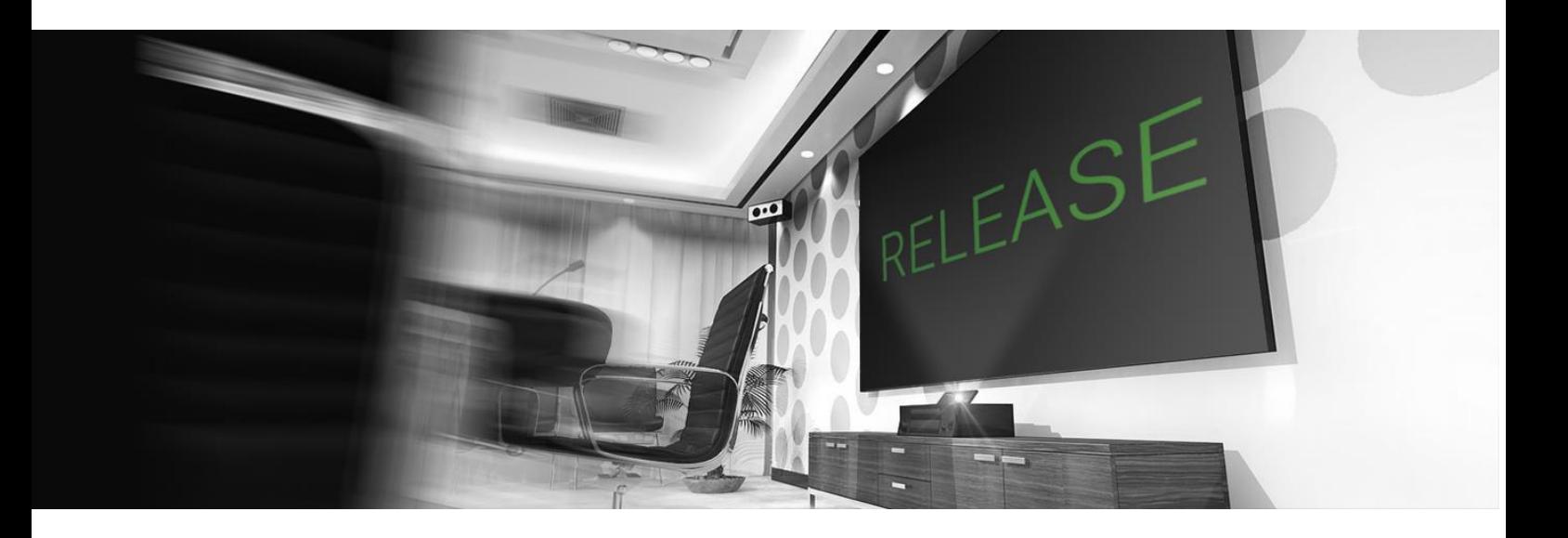

# EgoSecure Full Disk Encryption Release Notes

Version 15.3.948.2

29/09/2020

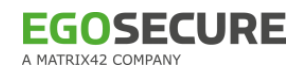

## <span id="page-1-0"></span>**Contents**

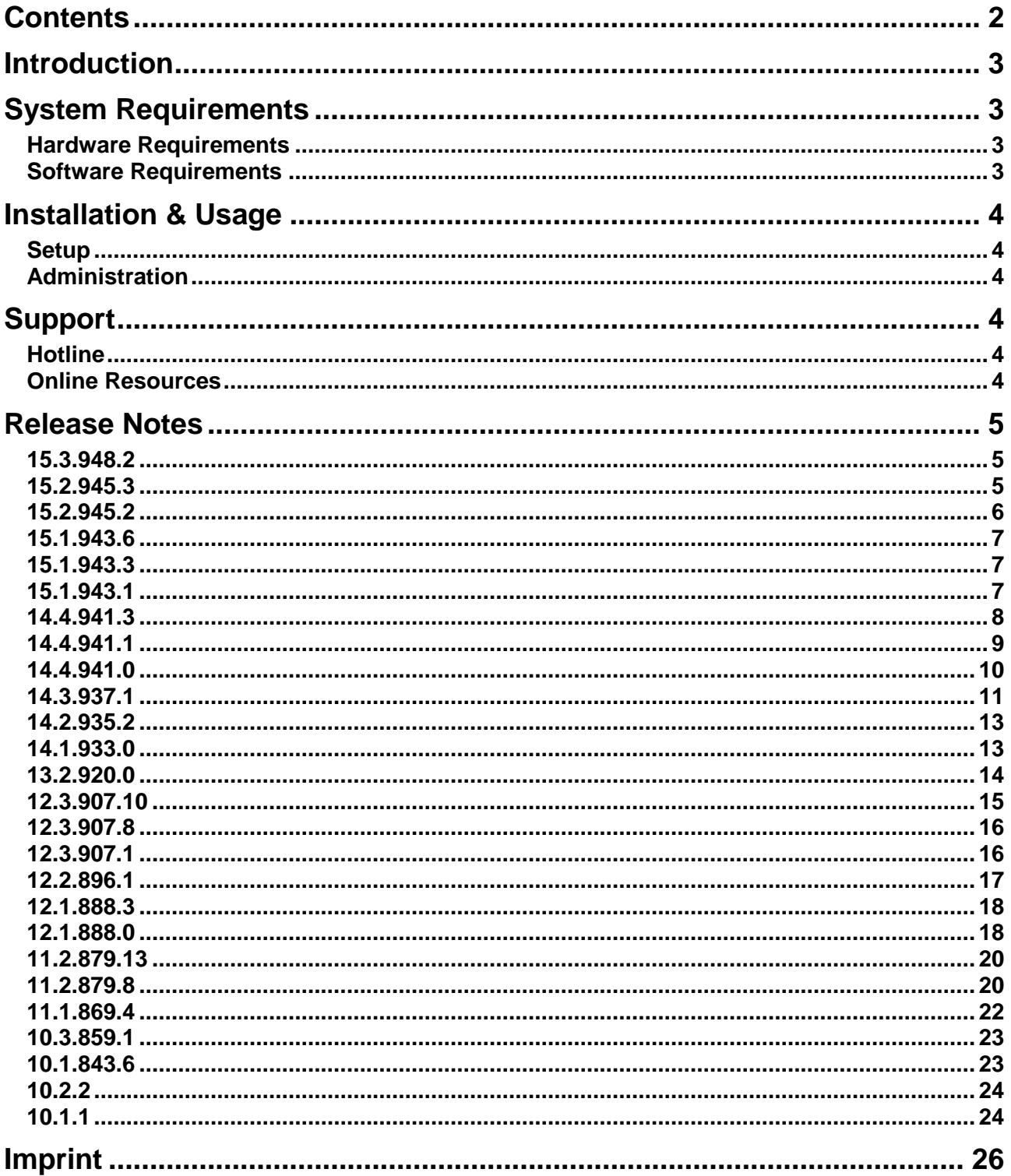

## <span id="page-2-0"></span>**Introduction**

EgoSecure Full Disk Encryption provides strong authentication and protection for standard hard disks via sector-based Full Disk Encryption (FDE) and Pre-Boot Authentication (PBA). This provides perfect 'turn-off-protection', which means that the implemented security mechanisms provide the highest security for the operating system, as well as for the data – provided the computer is turned off at the time of theft. The optional use of a security token or smart card at pre-boot is the high-end solution for secure key management in conjunction with two-factor authentication.

## <span id="page-2-1"></span>**System Requirements**

To use EgoSecure Full Disk Encryption, your system must meet the following system requirements.

## <span id="page-2-2"></span>**Hardware Requirements**

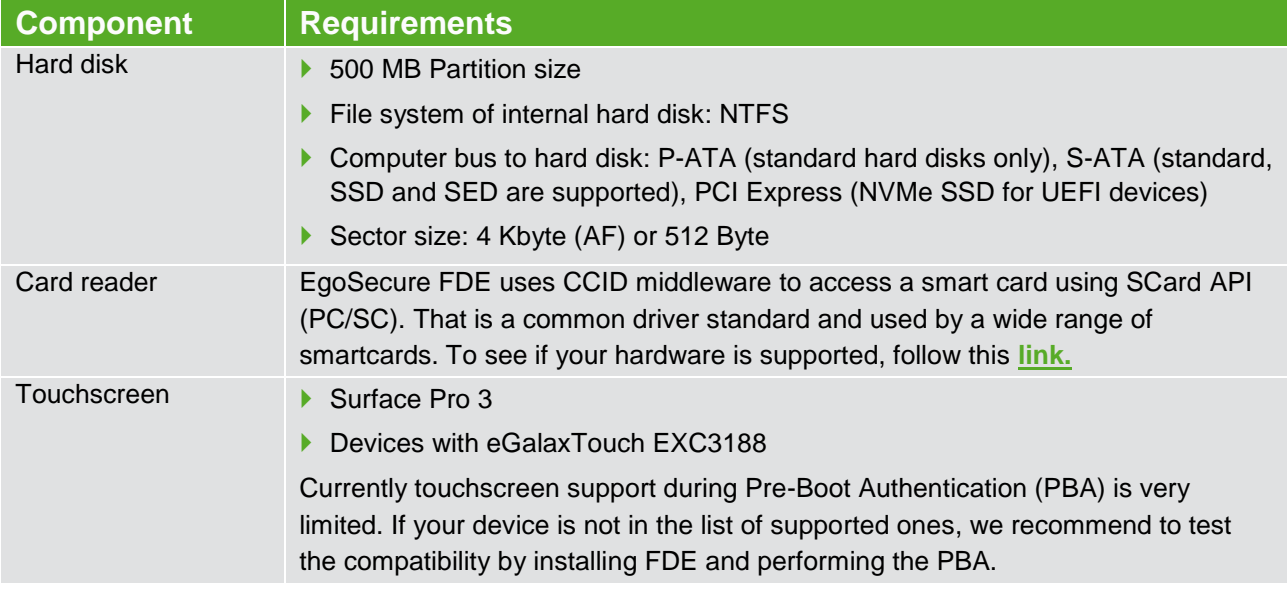

## <span id="page-2-3"></span>**Software Requirements**

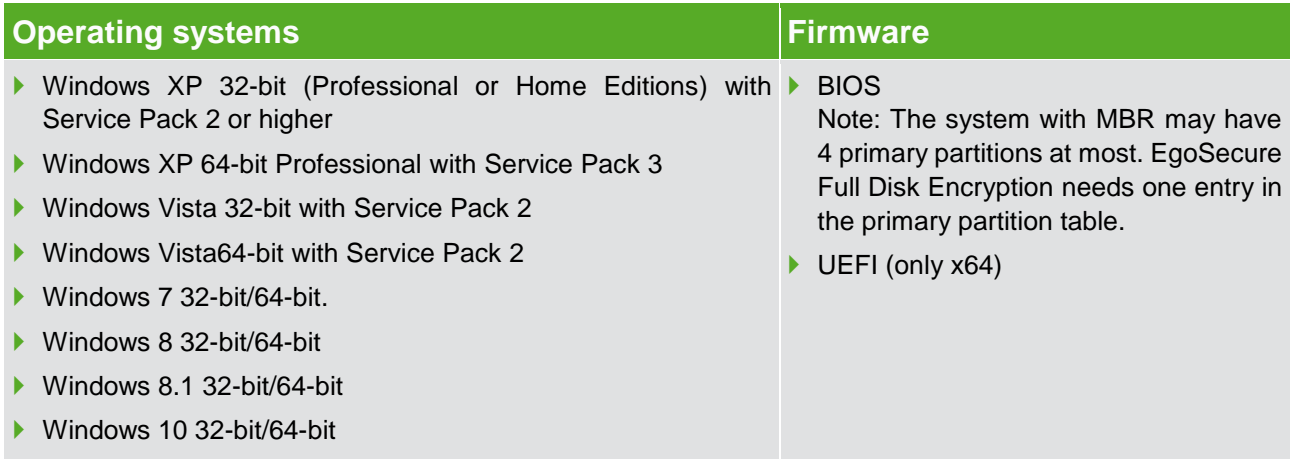

## <span id="page-3-0"></span>**Installation & Usage**

## <span id="page-3-1"></span>**Setup**

For an initial installation of EgoSecure Full Disk Encryption, please find a detailed description in the EgoSecure FDE - Installation and Troubleshooting Guide: Download EgoSecure FDE - [Installation and Troubleshooting Guide](https://help.matrix42.com/@api/deki/files/2985/EgoSecure_FDE_-_Installation_and_Troubleshooting_Guide.pdf) (PDF, EN)

## <span id="page-3-2"></span>**Administration**

For details about deployment and configuration see the Administration & Usage Guide: Download EgoSecure FDE - [Administration & Usage Guide \(PDF, EN\)](https://help.matrix42.com/@api/deki/files/2986/EgoSecure_FDE_-_Administration_and_Usage_Guide.pdf)

## <span id="page-3-3"></span>**Support**

## <span id="page-3-4"></span>**Hotline**

Before you contact the Support team, please check the following article about how to get help for technical issues:

[Getting help for technical issues](https://help.matrix42.com/10Endpoint_Security/010EgoSecure/090KnowledgeBase/010Solutions/030General/Getting_help_for_technical_issues)

**Phone and Mail Support**: +49 (0)69 - 667 738 222 helpdesk@matrix42.de

## <span id="page-3-5"></span>**Online Resources**

English Knowledge Base: <https://help.matrix42.com/>

German Knowledge Base: <https://help.matrix42.de/>

#### **Documentation**

Download the latest product documentation and datasheets:

[English](https://help.matrix42.com/10Endpoint_Security/010EgoSecure/010Documents_and_manuals)

[German](https://help.matrix42.de/10Endpoint_Security/010EgoSecure/010Dokumente_und_Handbuecher)

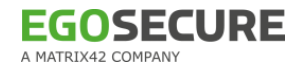

## <span id="page-4-0"></span>**Release Notes**

## <span id="page-4-1"></span>**15.3.948.2**

#### **PBA**

*New*

- **Implemented smartcard driver loading for graphical Simple PBA.**
- Added smartcard login in the grapgical Simple PBA mode by pressing F9.
- ▶ The option for importing a certificate was added to the Egosecure Data Protection Console under Computer management » FDE » Pre-Boot Authentication.

#### *Modified*

Displaying for high resolution screens was improved.

#### *Fixed*

- An issue with a smartcard import.
- $\blacktriangleright$  Problems with a certificate import.
- A bug with Graphical Simple PBA: Wrong domain pre-selected.
- A bug when the list of PBA users is not always displayed in the EgoSecure Data Protection Console.

## **FDE**

#### *Modified*

- $\blacktriangleright$  Now when encryption runs and a disk resize is initiated, the encryption process is paused and resumes automatically after a system restart.
- Improved the mechanism of creating the NAC partition.

#### *Fixed*

- A bug where there was bad console performance in FDE section if there were more than 1 000 computers.
- A bug where encryption interrupted by hibernation was not renewed.

#### **UI**

#### *Modified*

▶ Not active modules are now displayed as disabled in the EgoSecure Full Disk Encryption Console.

## <span id="page-4-2"></span>**15.2.945.3**

#### **PBA**

A bug when a password entry dialog appeared atop of the dialog about shut down in the graphical Simple PBA mode.

#### **FDE**

*New*

 The **Use alternate loader** option was added to the FDE initialization policy of the Policy Builder.

#### *Fixed*

 An issue where after an update from 15.1.945.3 to 15.2.945.1 via the command line additional hard disks/partitions were no longer readable and could not be decrypted via the Console.

## <span id="page-5-0"></span>**15.2.945.2**

## **PBA**

*New*

- ▶ Added support for German keyboard layot in graphical Simple PBA (UEFI) and text-based Simple PBA (UEFI).
- Added a smart card support for graphical Simple PBA.
- **Implemented additional validation when adding new PBA users.**

## *Modified*

- Added helpdesk in text-based Simple PBA when the system drive is locked.
- **Improved readability during helpdesk text-based Simple PBA response.**

#### *Fixed*

- An issue where Friendly Network didn't work after update to 15.1.943.3 on Fujitsu Esprimo P557
- A bug where the enabled option "new user has admin rights" was disabled after reopening PBA administration.
- An issue where PBA users, which were added or removed, were visible only after reopening PBA administration.

## **FDE**

- An issue where after a Microsoft Windows function update from April 2020 the encrypted notebook did not boot into Windows.
- An issue where hard disk encryption was impossible.

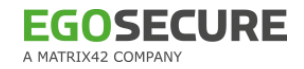

## <span id="page-6-0"></span>**15.1.943.6**

#### **PBA**

- An issue with dmi.ini where after the PBA initialization Windows didn't start on legacy BIOS systems.
- An issue where Friendly Network didn't work on Fujitsu esprimo p557.

## <span id="page-6-1"></span>**15.1.943.3**

#### **FDE**

*Fixed*

- An issue where Friendly Network could not be managed via the Policy Builder Scripts.
- An error where FDE and PBA configuration policies didn't start.

#### **PBA**

#### *New*

Added the support of touchpads of Fujitsu U748 and Fujitsu U749 during the PBA phase.

#### *Modified*

- ▶ Now the Graphical Simple PBA is available for selection in Policy Builder on BIOS systems, but the Graphical Simple PBA itself works as before only on UEFI systems.
- $\blacktriangleright$  New Linux kernel 5.5.7.

## *Fixed*

<span id="page-6-2"></span>A bug when mouse pointer was extremely slow in the Graphical Simple PBA mode.

## **15.1.943.1**

## **FDE**

*Modified*

- Now the FDE installation is not allowed if NAC partition already exists on the system drive.
- Added a check for RAID and AHCI before encryption. If it is a BIOS system drive, FDE installation fails. If it is not a system drive, FDE will work. Оn UEFI systems, FDE will work in all scenarios with RAID.

- A bug when systems froze after the disk encryption (only on Windows 7 x86 systems with enabled Windows Defender).
- Now it is possible to use keyboard in the FDE Control Center.
- A bug when FDE initialization policy is created instead of a configuration or deinitialization policy.
- A problem when the wrong FDE version displayed on Windows startup.

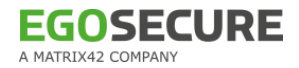

- **E**rror when executing the scripts for PBA initialization or for encryption.
- A bug where there was incorrect elapsed time after completed encryption.
- A bug when there was no feedback when trying to start the disk encryption module in case the encryption was in progress.
- Policy Builder script executed although the password was wrong.

#### *New*

- Added helpdesk to text-based Simple PBA.
- ▶ The **Power off pba after number of seconds** option was added to the text-based and graphical Simple PBA. In 2 minutes the computer shuts down. It works only on UEFI systems.

#### *Fixed*

- A bug where a computer was booting very long after hibernation and with enabled fast boot option.
- A problem where touchpad didn't work in the PBA phase on Fujitsu Lifebook.
- An issue when Friendly Network was not supported on computers with Thunderbolt 3 docking station.
- An issue when the font size in the PBA boot menu was too small.
- A bug when it was not possible to reboot after PBA initialization/deinitialization.
- An issue where it was possible to initialize PBA if Windows is launched directly without the FDE loader.
- A problem in WinPE where it was not possible to decrypt a drive with encryption key without ERI.
- $\blacktriangleright$  An issue when PBA initialization was incorrect in the ACHI boot mode.
- A problem with the **User capturing enabled** option was fixed.
- A bug within the Policy Builder when the checkbox "no automatic confirmation" was not configurable.
- A bug where in recovery information it was impossible to confirm password for ERI because of the wrong focus.

#### **UI**

*Modified*

<span id="page-7-0"></span>▶ New GUI style for the WinPE application.

## **14.4.941.3**

#### **FDE**

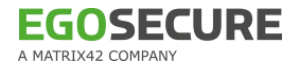

- A bug where an incorrect FDE status was displayed after encryption / decryption.
- An issue that returned an error when trying to update DEK protection settings during FDE initialization.

#### *Modified*

Added Helpdesk support in Graphical Simple PBA.

## *Fixed*

- An issue where using the virtual keyboard during the Helpdesk procedure did not work.
- An issue where PBA initialization failed on HP Elitebooks if an USB drive was connected.
- An issue causing problems with PBA login after switching from a local user to a Microsoft account.

## **UI**

## *Modified*

▶ The Helpdesk button is now hidden if no Helpdesk key has been imported.

## *Fixed*

A bug where an incorrect amount of elapsed time was displayed after disk encryption.

<span id="page-8-0"></span> $\blacktriangleright$ 

## **14.4.941.1**

## **FDE**

## *Fixed*

- A bug where an incorrect FDE status was displayed after encryption / decryption.
- An issue that returned an error when trying to update DEK protection settings during FDE initialization.

## **PBA**

#### *Modified*

Added Helpdesk support in Graphical Simple PBA.

#### *Fixed*

- An issue where using the virtual keyboard during the Helpdesk procedure did not work.
- An issue where PBA initialization failed on HP Elitebooks if an USB drive was connected.
- An issue causing problems with PBA login after switching from a local user to a Microsoft account.

## **UI**

## *Modified*

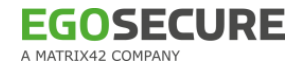

▶ The Helpdesk button is now hidden if no Helpdesk key has been imported.

#### *Fixed*

A bug where an incorrect amount of elapsed time was displayed after disk encryption.

## <span id="page-9-0"></span>**14.4.941.0**

## **FDE**

## *New*

Implemented FDE encryption for large drives with a size of more than 2 TB.

#### *Modified*

Redesigned the FDE UEFI Boot Manager.

#### *Fixed*

- ▶ Several problems relating to the FDE UEFI Boot Manager on HP laptops.
- An issue where FDE could not be uninstalled via the EgoSecure Console.
- A bug where the NAC partition was not removed after FDE deinstallation on UEFI devices.
- An issue where the fde.init module sometimes closed during initialization.
- An issue that caused an error when performing FDE initialization both locally and via the Console.
- A bug that caused an error on disk encryption with the Blowfish algorithm.
- A bug where an incorrect version number was displayed after an FDE update.
- An issue that caused an exception when the computer was shut down during disk decryption.

## **PBA**

*New*

Added USB support to Ethernet devices for Thunderbolt docking stations.

- An issue that caused a bluescreen after PBA login when the computer ran out of power during hibernation.
- An issue where the PBA protection key was not deleted during FDE deinitialization.
- An issue where it wasn't possible to deactivate locking in the PBA Administration settings.
- $\triangleright$  An issue that caused the computer to enter recovery mode when restarting after changing the PBA mode.
- An issue where PBA users could not be updated manually in the PBA Administration settings.
- A bug where the option to show the last username on login did not function correctly in Simple PBA and Graphical Simple PBA modes.

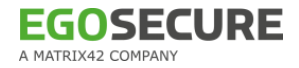

- An issue where Friendly Network could not be activated in the EgoSecure Console.
- An issue where Linux-based PBA did not work on a Surface Go tablet.
- A problem where it was possible to initialize PBA after loading Windows directly without the FDE loader.
- A bug where different request values were generated when moving back and forth within the HelpDesk dialog.
- A bug where the boot menu appeared after the HelpDesk in Simple PBA instead of the Windows login dialog.
- An issue where Single Sign-On did not work on some computers.

#### **UI**

#### *Modified*

Adjusted the dialog to adapt FDE logfile size in the Policy Builder.

#### *Fixed*

- A bug where info about FDE was displayed twice in the Control Panel after an update.
- <span id="page-10-0"></span>A bug where an incorrect progress bar was displayed after attempting to deinitialize FDE.

## **14.3.937.1**

## **FDE**

*New*

- ▶ Implemented BitLocker compatibility: Encrypting a disk with FDE is now possible even if another (but not the same) disk has been encrypted by BitLocker.
- **FDE now checks the BitLocker encryption status of a system drive before initialization to** prevent the same drive from being encrypted by both FDE and BitLocker.

#### *Modified*

- Added an option to repair the UEFI boot order via emergency recovery application.
- Added an option to disable the check for correct boot order via emergency recovery application.
- Added an option to EgoSecure Console to hide the FDE Tray for the Agent.
- Improved display of information about last performed operation in the FDE Tray.

- A bug where an incorrect error message was shown when FDE initialization failed due to lack of free disk space.
- A bug where disk decryption started automatically after system reboot.
- A bug where an incorrect encryption status was displayed in the FDE tray.
- An issue where FDE update could be interrupted by closing the FDE initialization dialog.

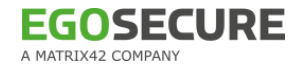

- An issue where the FDE initialization dialog didn't close if other modules were called during the initialization process.
- A bug where no tabs could be opened after the disk encryption.
- A bug where FDE failed to reboot automatically after initialization.
- A bug where the administration password dialog mistakenly closed when pressing **ENTER**
- A bug where Encryption scripts were not deleted after successful encryption process.
- An issue where the FDE initialization crashed on Windows 10 UEFI x64 systems.
- A bug where FDE recovery caused FDE deinitialization to fail.
- An issue that prevented the FDE recovery service to be removed.

*New*

- Implemented an option to specify the screen resolution via dmiconfig.
- $\blacktriangleright$  Added the option to choose a default PBA mode during PBA initialization.
- Addded a graphical user interface to Simple PBA for UEFI.

#### *Modified*

**Modified dmiconfig boot parameters.** 

#### *Fixed*

- $\blacktriangleright$  A bug where an error message about inactive user capture was displayed incorrectly.
- A bug in recovery information that made it impossible to save an ERI file without a passsword.
- A bug where PBA initialization with default settings didn't work.
- An issue where the PBA initialization dialog didn't close automatically.
- A bug where the PBA configuration policy failed to deploy.
- A bug where the boot loader didn't update correctly after a version upgrade.

## **UI**

#### *Modified*

Redesigned information dialogs and error messages.

- A bug where the default log file path was not displayed in the FDE initialization screen.
- A bug where selection boxes in the Policy Builder appeared empty.
- A bug where the FDE version number was displayed incorrectly in the Console.

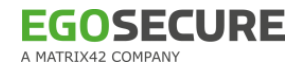

## <span id="page-12-0"></span>**14.2.935.2**

#### **FDE**

#### *New*

- $\blacktriangleright$  Added the possibility to hide FDE tray.
- ▶ Now if PBA or FDE initialization/deinitialization is running, a computer shutdown and restart is prevented.

#### *Fixed*

- A bug where fdeinit exe was identified as threat during a scan by EgoSecure Anivirus.
- A bug where it wasn't possible to edit an unencrypted copy of FDE policy.
- ▶ An issue where updating DEK protection setting failed.
- An issue where incorrect data verification interfered hardware key encryption.
- $\blacktriangleright$  A bug that made it impossible to start more than one encryption process.
- A bug where administration password dialog and dialog that FDE encryption is already running appeared at the same time.

#### **PBA**

#### *New*

- Added new keyboard mode "Mod" for adding special characters during PBA login.
- Implemented possibility to apply dmi.ini settings during PBA initialization or update.

#### *Fixed*

- An error where PBA administration crashed.
- A problem where Password users could not be added.
- An error when clicking ESC during PBA initialization.

## **UI**

*Modified*

Added new icons to FDE console.

#### *Fixed*

- Some UI bugs regarding encryption progress bar, checkboxes and other elements.
- <span id="page-12-1"></span>Different small UI bugs in PBA administration.

## **14.1.933.0**

## **FDE**

## *New*

Now it is possible to protect encryption keys with an additional hardware-based key.

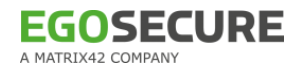

- Accelerated encryption process.
- A problem with FDE initialization when audit java archives launch was enabled.
- Systemcheck.exe helpdesk application updated.

#### *Modified*

New Linux kernel 4.19.20

## **UI**

#### *Modified*

Improved UI for PBA and FDE.

## <span id="page-13-0"></span>**13.2.920.0**

#### **Agent**

#### *New*

Added a validation during installation if Secure Boot is enabled on the target system.

#### *Fixed*

- An issue where repairing of an encrypted disk was started, once a computer woke up from hibernation.
- A problem where the storage location of the FDE application wasn't displayed in the Inventory panel.
- A bug where FDE couldn't be installed on Windows XP.

## **FDE**

#### *New*

 $\blacktriangleright$  Added support of primary partition decryption with ERI-file, when FDE partition has been deleted.

#### *Modified*

 $\blacktriangleright$  Now an error message appears if the password for ERI file couldn't be changed.

- An issue which caused BSOD after FDE uninstall and reinstall without a reboot.
- A problem where the ERI file was generated only after the whole disk encryption.
- An issue where a BSOD occurred during FDE installation on a Silicon Power 128 SSD.
- An issue where a partition was converted into raw format after encryption.
- Changed determination method for partition type (primary or logical) on MBR-drives. The wrong determination of partition type leads to starting problem or broken partition data.
- A problem where FDE initialization via MSI parameters didn't work with UEFI.
- A black screen error appeared when restarting the computer after FDE initialization.

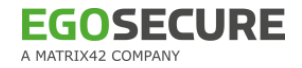

 $\blacktriangleright$  A bug that prevented drive encryption on Win XP.

#### **PBA**

*New*

- ▶ Added support for changing PBA screen resolution in PBA Administration >> Pre-Boot Options.
- Added new entries in the PBA menu: 1) BIOS  $\rightarrow$  Full Disk Encryption PBA (ACPI, KICKSTART=BIOS) low resolution 2) UEFI  $\rightarrow$  Full Disk Encryption PBA (KICKSTART=BIOS) low resolution

#### *Fixed*

- An issue where incorrect notifications were displayed during a PBA logon.
- A problem where self-initialization didn't work.
- An error message appeared after typing the right password in Simple PBA when a wrong password was entered before.
- ▶ An issue where Single Sign On (SSO) didn't work
	- when Windows logon was configured to use a smart card
	- when Secure boot was enabled
	- after Hibernate mode.

#### **Default**

#### *New*

Now the EgoSecure icon appears in the notification area of the Windows taskbar once the encryption of a disk is started locally by a user or remotely by an administrator. When clicking this icon, the **EgoSecure FDE** dialog appears, where the encryption progress is shown.

## <span id="page-14-0"></span>**12.3.907.10**

#### **FDE**

*Fixed*

- An issue where a partition was converted into raw format after encryption.
- Changed determination method for partition type (primary or logical) on MBR-drives. The wrong determination of partition type leads to starting problem or broken partition data.

#### **PBA**

*New*

Added support for Elo Touch Screens during PBA.

#### *Fixed*

A problem on SurfacePro devices where the touch screen was not working during PBA.

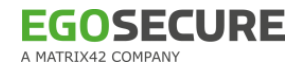

## <span id="page-15-0"></span>**12.3.907.8**

#### **Agent**

*Fixed* 

- A problem where the storage location of the FDE application wasn't displayed in the Inventory panel.
- A problem where drivers were not updated during an FDE update.

## **FDE**

*Fixed* 

- An issue which caused BSOD after FDE uninstall and reinstall without a reboot.
- An issue where Windows could not start when AES-128 encryption algorithm was used on an UEFI system.
- A problem where the ERI file was generated only after the whole disk encryption.
- A problem where logical partitions on the system disk couldn't be encrypted.
- A problem with Windows Fast startup where Windows started to scan and repair an encrypted drive after shutdown or Windows froze after hibernate.
- A problem where FDE could not be uninstalled.
- An issue where a BSOD occurred during FDE installation on a Silicon Power 128 SSD.

#### **PBA**

*New* 

- Added Secure Boot Support for UEFI x64 systems.
	- Added new entries in the PBA menu:
		- 1) BIOS → Full Disk Encryption PBA (ACPI, KICKSTART=BIOS) low resolution
		- 2) UEFI → Full Disk Encryption PBA (KICKSTART=BIOS) low resolution

## <span id="page-15-1"></span>**12.3.907.1**

#### **Agent**

*New* 

Added a validation during installation if Secure Boot is enabled on the target system.

#### *Fixed*

An issue where repairing of an encrypted disk was started, once a computer woke up from hibernation.

## **FDE**

*New* 

Multidisk support for encrypting all available drives has been enhanced.

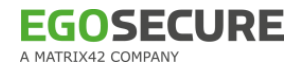

#### *Fixed*

- An issue where a computer froze during disk encryption.
- An issue with displaying the list of logical drives in WinPE.
- An issue where it was not possible to boot Windows after disk reencryption (Windows 10, UEFI).
- An issue which caused BSOD after FDF uninstall and reinstall without a reboot.
- A problem where Windows was not able to start after deinstallation of FDE (Error during boot: missing NAC partition).

#### **PBA**

#### *New*

- Added Surface Pro 5 type cover support.
- Added cryptovision PKCS#11 provider.

#### *Modified*

 Added support for changing PBA screen resolution in **PBA Administration » Pre-Boot Options**.

#### *Fixed*

- An issue where Single-Sing-On (SSO) did not work if Windows logon was configured to use a smart card.
- An issue where incorrect notifications were displayed during a PBA logon.
- An issue where single sign-on didn't work after the latest windows 10 update.
- An issue where user capturing failed during PBA on Lenovo Yoga 370.

## **UI**

<span id="page-16-0"></span>General text and UI changes.

## **12.2.896.1**

#### **Agent**

#### *Fixed*

An issue where it was not possible to copy an ERI-file from Console.

## **FDE**

#### *Modified*

- $\blacktriangleright$  Now two or more system drives are supported in the system. The target hard disk can be installed as any disk number in the computer.
- ▶ Disk layer encryption initialization in encryption driver nbfdenc.sys to prevent issues.
- ▶ Text changes in the commandline utility tcosconfig.exe.

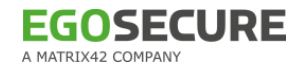

- A bug caused the Emergency Recovery Password that was provided in a configuration profile to not be written into the ERI-file. To use the ERI-file, the previously used password was required.
- An issue where entering the encryption key manually in WinPE wasn't available.
- An issue with the drive encryption (error code -1).
- An issue during start up, if the computer has been shut down during encryption or decryption process.
- A problem during encryption on Windows XP SP3 x32 system.
- A problem which results in "unmountable boot volume"-error after Windows Anniversary update when the drive was encrypted.

*New* 

- Added a driver specially developed for Emirates Java Card to enhance smart card support. Name in the list of PKSC#11 providers: Emirates eID.
- Added cryptovision PKCS#11 provider.
- Added support for friendly network during PBA.
- Added an option in expert mode to disable Adaptive Boot Mode (ABM).

#### *Modified*

Now you can press 'g' key or press 'Ctrl'  $+$  'g' combination to launch grub menu.

#### *Fixed*

- An issue with login into the log viewer in the PBA UI.
- A problem with smartcard Aladdin Etoken in PBA.

## <span id="page-17-0"></span>**12.1.888.3**

## **FDE**

*Fixed* 

- **Problem during start up, if the computer has been shut down beforehand during** encryption or decryption process.
- <span id="page-17-1"></span>Bug while copying ERI file from console.

## **12.1.888.0**

## **Agent**

*Fixed* 

Problem where it was not possible to save an ERI-file without a password.

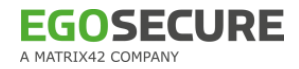

Problem where Windows was not able to start after deinstallation of FDE (Error during boot: missing NAC partition.

#### **FDE**

*New* 

Added option in expert mode to disable Adaptive Boot Mode (ABM).

#### *Modified*

Now FDE can be installed on the 2nd physical drive in the system (if it's "System drive").

#### *Fixed*

- ▶ Bug where it was not possible to decrypt with the ERI-file via WinPe if two or more volumes are present.
- $\blacktriangleright$  Bug where it is not possible to boot up from hibernate if the drive was encrypted.

#### **PBA**

*New* 

- Added NVM express (NVMe) support for BIOS devices.
- Added module "simple PBA" for GRUB (for BIOS and UEFI).
- ▶ Added network stack to PBA.
- Added provider for Emirates Java Card to enhance smart card support.
- Added support for friendly network during PBA.
- ▶ Implemented Adaptive Boot Mode (ABM) for PBA.

#### *Modified*

- Added extended NVMe driver to PBA.
- ▶ Updated pcsc-lite to version 1.8.20 and ccid to version 1.4.26 to enhance hardware support.

#### *Fixed*

- **Problem which results in "Unknown file system" error in Grub-menu after Windows** Anniversary update when the drive was encrypted.
- Problem with logging into the log viewer in the PBA UI.

#### **UI**

▶ Removed external Media Encryption from local FDE console.

#### **General**

▶ Disabled hardware encryption for Seagate Momentus drives due to incompatibility.

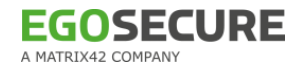

## <span id="page-19-0"></span>**11.2.879.13**

#### **Agent**

*Fixed* 

Rare problem during installation which caused the installation to fail.

#### **FDE**

*Fixed* 

- $\blacktriangleright$  Problem with nbfdenc driver update.
- Problem with decryption via WinPE in UEFI-mode.
- Improved encryption logic for "used sector"-encryption to prevent errors.
- Problem with LowerFilter driver order sequence which caused BSOD on Windows startup after Windows upgrade.

#### **PBA**

Fixed

- Problem with Single Sign-on (SSO) on Windows 7, BIOS.
- ▶ Incorrect PBA-login UI on SurfacePro 3.
- Problem with PBA deinitialization on Windows 7, UEFI.

## <span id="page-19-1"></span>**11.2.879.8**

#### **Agent**

#### *Modified*

Media Encryption is discontinued and has been removed from FDE.

## *Fixed*

- Problem while upgrading FDE (error status: 1603).
- When uninstalling FDE on Windows 10 drivers were not removed from the system in rare cases.

#### **FDE**

#### *Modified*

- Problem related to Windows shutting down while encrypting.
- Modified synchronization of all encryption threads to prevent problems during encryption/decryption.
- ▶ Older FDE versions can now be upgraded as long as they were not initiated.

#### *Fixed*

Problem where Windows was not able to start after encrypting drive C:\ on Windows 10 x64, UEFI-Mode.

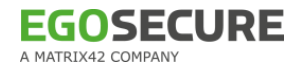

- $\triangleright$  Problem with raising privileges (error 0x183) while deinitialization.
- ▶ Rare bluescreen (BSOD) after encryption of drive C:\ on Windows XP.
- Rare problem which could occur when a drive is encrypted, decrypted and re-encrypted.
- ▶ Boot security could not be installed on Windows 8, UEFI-Mode.
- ▶ Error while Creating NAC Partition (error code -280).
- ▶ In rare cases when locking the PC via "Windows + L", the password would already be entered when unlocking the PC.
- Problem with the drive encryption (error code -1).
- ▶ Rare bluescreen caused by encrypting drive C:\.
- Some minor fixes for FDE UEFI driver and error handling.
- **Problem with decryption via WinPE in UEFI-mode.**

#### *New*

- Added PBA boot menu for UEFI mode.
- ▶ WINDOWS\NAC\snbreportapicp.dll and WINDOWS\NAC\SBS\dmiconfig.exe have been added to the installer.

#### *Modified*

▶ Removed option BootChain > Repair BootChain from PE\_ERD\_W32.exe.

- ▶ Single-sign-on (SSO) not working on Windows 7 (UEFI).
- **Problem with SSO where Windows Logon Screen was shown even after successfull** authentication during PBA.
- Problem with single-sign-on (SSO) that Windows Logon Screen was shown even after successful authentication during PBA.
- ▶ Added kickstart mode "PBA (KICKSTART=BIOS) without DRM" to the GRUB menu to be able to boot without Kernel mode settings (KMS) for direct rendering manager (DRM). This addresses an issue where the graphics-card is not compatible with the kernel.
- Added support for Windows 10 anniversary update while the system drive is encrypted.
- $\blacktriangleright$  Problem that made it impossible to deinitialise PBA.
- $\blacktriangleright$  Problem with the first initialization of smartcard etoken.
- Rare problem where the computer was not booting after PBA initialization.
- ▶ Uninstalling the FDE while PBA is active will no longer cause bluescreens when booting the PC.
- Incorrect PBA-login on Surface Pro 3.
- Problem with SSO on Lenovo I540 ThinkPad (Windows 7, BIOS).

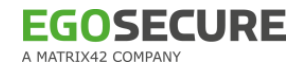

## <span id="page-21-0"></span>**11.1.869.4**

#### **FDE**

#### *Modified*

▶ Removed all encryption algorithms except AES in UEFI-Mode.

#### *Fixed*

- $\triangleright$  Bug in encryption driver if verifier was set up for all FDE drivers.
- **Problem with the PBA Helpdesk feature which could lead to a bluescreen (BSOD) while** using challenge response grace login.
- ▶ Rare bluescreen (BSOD) after encryption of drive C:\.
- ▶ Rare error during disc encryption that could lead to an unbootable computer.
- New smart-card user can't be initialized during PBA in UEFI-Mode.

#### **PBA**

#### *New*

- Added Aladdin Safenet token support for PBA.
- ▶ Added SmartCard reader support for Broadcom Corp 5880.
- ▶ Added on-screen touch keyboard support for SurfacePro 3 devices in PBA.
- Added support for changing on screen keyboard layout on the fly by using Advanced PBA configuration (Ctrl  $+$  F11).
- ▶ Preparation for on-screen touch keyboard support for SurfacePro 3 devices in PBA.

#### *Modified*

- ▶ Added new optional parameter (PBA\_ENCRYPTION\_TIMEOUT) for KICKSTART=BIOS mode to dmi.ini config file (use Dmiconfig utility). Minimum value is 30 seconds, maximum is 300 seconds.
- ▶ Modified shortcut for opening GRUB menu during boot phase to 'ctrl+g'.
- $\triangleright$  Syntax of the dmi.ini config file:
	- 1. [default]
	- 2. KICKSTART=BIOS
	- 3. PBA\_ENCRYPTION\_TIMEOUT=60

- "Kernel panic" problem by adding a new method in the EFI module to locate the PBA partition.
- **Problem where PBA would not work in UEFI mode.**
- **Problem causing PBA to not function.**
- $\blacktriangleright$  Problem with input devices in PBA.
- ▶ Removed option "reset PIN (PUK unknown)" from PBA GUI.

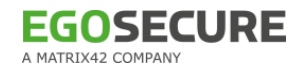

## <span id="page-22-0"></span>**10.3.859.1**

#### **FDE**

*Fixed* 

- Bug in encryption driver nbfdenc.sys that could cause a bluescreen (BSOD).
- Problem that the drive could not be encrypted (Error status  $= -217$ ).
- Problem that the drive cannot be encrypted (Error status  $= -217$ ).
- Installation was not possible under a certain condition due to a bug in the registry.

## **PBA**

*New* 

Added FDE recovery for 64-bit platform.

#### *Modified*

- ▶ Updated KICKSTART parameter "KEXEC" to improve compatibility with more hardware models.
- Added support for the DRM driver in the ACPI Kernel in case the generic VESA video driver is not working (can be enabled in dmi.ini by using parameter "KERNEL=/boot/bzImage-acpi" or on-the-fly via GRUB menu using "Ctrl + g" during startup).

*Fixed* 

UEFI boot manager containing two records of 'Windows Boot Manager (Backup)'.

## <span id="page-22-1"></span>**10.1.843.6**

## **Agent**

*Fixed* 

A rare crash of the FDE administration UI.

## **FDE**

*Fixed* 

A rare bluescreen (BSOD) after encrypting disk C:\.

## **PBA**

*New* 

- Added GRUB menu to change the KICKSTART option on the fly (accessible via ESC during boot phase).
- Added Microsoft SurfacePro3 typed cover support.
- ▶ Added Yubico Yubikey NEO OTP+U2F+CCID support.
- Added Aladdin e-Token PRO 64k support.

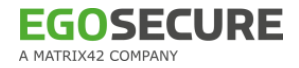

- Added Omnikey CardMan driver to support the following devices:
	- OMNIKEY 1021 USB
	- OMNIKEY 3121 USB
	- OMNIKEY 3621 USB
	- OMNIKEY 3821 USB • OMNIKEY 6121 USB
	- OMNIKEY 4321 USB

#### *Modified*

▶ Removed all obsolete entries from default.dmi.ini.

#### *Fixed*

- **Problem with initialisation of PBA because SBS image could not be written.**
- ▶ Added support for the DRM driver in the Kernel and disabled GFX in GRUB menu in case the generic VESA video driver is not working.
- <span id="page-23-0"></span>Single-sign-on (SSO) not always working.

## **10.2.2**

#### **Agent**

Fixed

▶ Rare problem while allocating a new partition during installation.

#### **FDE**

#### *Modified*

 Increased FDE partition size to about 500 MB (update from earlier versions is not possible).

#### **PBA**

*New* 

- Added FDE und PBA support in UEFI-Mode.
- <span id="page-23-1"></span>Added UEFI boot manager record: "Windows Boot Manager (backup)" for emergencies.

## **10.1.1**

#### **Agent**

- $\triangleright$  Problem where it was not possible to change PBA settings.
- $\blacktriangleright$  Problem that made it impossible to change PBA settings.
- A rare crash of the PBA administration UI.
- Added verification during FDE upgrade if versions are compatible.

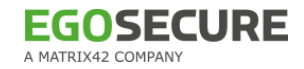

## **FDE**

#### *Fixed*

- **Problem during encryption which could lead to the drive being in RAW-format.**
- **Problem in driver nbfdenc.sys which could lead to a bluescreen (BSOD) after installation** and restart.
- $\triangleright$  Problem in driver nbfdenc.sys which could lead to a bluescreen (BSOD) while connecting a USB 3.0 drive.
- **Problem that the automatic reboot has not been performed before encrypting.**
- Drive C:\ can not be encrypted (Error 0x80004005).

## **PBA**

#### *New*

- Added optional GRUB menu to switch KICKSTART and kernel parameters on the fly (can be opened with <Esc> during boot phase).
- ▶ Updated Linux Kernel to 3.15 to enhance hardware compatibility.

#### *Modified*

- ▶ Added Omnikey CardMan driver to linkux kernel for enhanced hardware support.
- Added the option to the GRUB menu to boot from Windows partition if PBA fails to initialize (can be opened with <Esc> during boot phase).
- Changed default KICKSTART mode in dmi.default.ini to BIOS.

- **Problem when Windows was not able to start after PBA initialisation.**
- $\blacktriangleright$  Problem with user self-initialisation not working.
- Disabled the utilization of all unknown Opal SEDs (hardware encryption) to avoid problems.
- $\blacktriangleright$  Problem that the PBA is not starting after initialization.
- ▶ Problem when logs can not be saved onto a flash drive using "Ctrl+F1".
- **Problem with single-sign-on (SSO) because of wrong conversion of user name and** domain name.
- ▶ Certificates on Aladdin eTokens couldn't be accessed

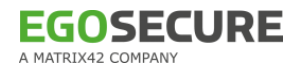

## <span id="page-25-0"></span>**Imprint**

#### **EgoSecure GmbH**

Pforzheimer Str. 128b 76275 Ettlingen Phone: +49(0)7243 / 354 95-0 Fax: +49(0)7243 / 354 95-10 Email: contact@egosecure.com Internet: **[http://www.EgoSecure.com](http://www.egosecure.com/)**

Copyright © EgoSecure 2018 | All rights reserved.

EgoSecure® ist a registered trademark of EgoSecure GmbH. All product names and trademarks are property of their respective owner.